# **Server Redundancy on Yealink IP Phones**

This guide provides detailed information on how to configure and use server redundancy on Yealink IP phones.

This information applies to the following Yealink IP phones:

- SIP-T58A, SIP VP-T49G, SIP-T48G, SIP-T46G, SIP-T42G, SIP-T41P, SIP-T40P, SIP-T29G, SIP-T23P, SIP-T23G, SIP-T21(P) E2, SIP-T19(P) E2, CP860, CP960 and W56P IP phones running firmware version 80 or later.
- SIP-T54S, SIP-T52S, SIP-T48S, SIP-T46S, SIP-T42S, SIP-T41S, SIP-T40G, SIP-T27G, W52P, CP920 and W60P IP phones running firmware version 81 or later.
- VP59, W53P and CP930W-Base IP phones running firmware version 83 or later.
- T54W, T53W and T53 IP phones running firmware version 84 or later

### **Introduction**

Server redundancy is often required in VoIP deployments to ensure continuity of phone service, for events where the server needs to be taken offline for maintenance, the server fails, or the connection between the IP phone and the server fails.

Two types of server redundancy are possible. In some cases, a combination of the two may be used:

- **Failover:** In this mode, the full phone system functionality is preserved by having a second equivalent capability call server take over from the one that has gone down or off-line. This mode of operation should be done using the DNS mechanism from the primary to the secondary server.
- **Fallback:** In this mode, there are two types of the registration modes: Concurrent registration and [Successive](app:ds:successively) registration. IP phones support configurations of two servers per SIP registration for this purpose. For more information on two registration modes, refer t[o Phone Registration.](#page-2-0)

### **Glossary**

The following terms may assist in understanding server redundancy feature:

**Working and Fallback Servers**: The working and fallback servers are two separate servers used for per line registration.

**Primary Server**: The primary server has the highest priority in a group of servers gained from the DNS server.

**Secondary Server**: The secondary server backs up a primary server when the primary server fails. A secondary server may offer the same or less functionality than the primary server.

### **Server Redundancy Implementation**

To assist in explaining the server redundancy behavior, an illustrative example of how an IP phone may be configured is shown as below. In the example, server redundancy for fallback and failover purposes is deployed. Two separate servers (a working server and a fallback server) are configured for per line registration.

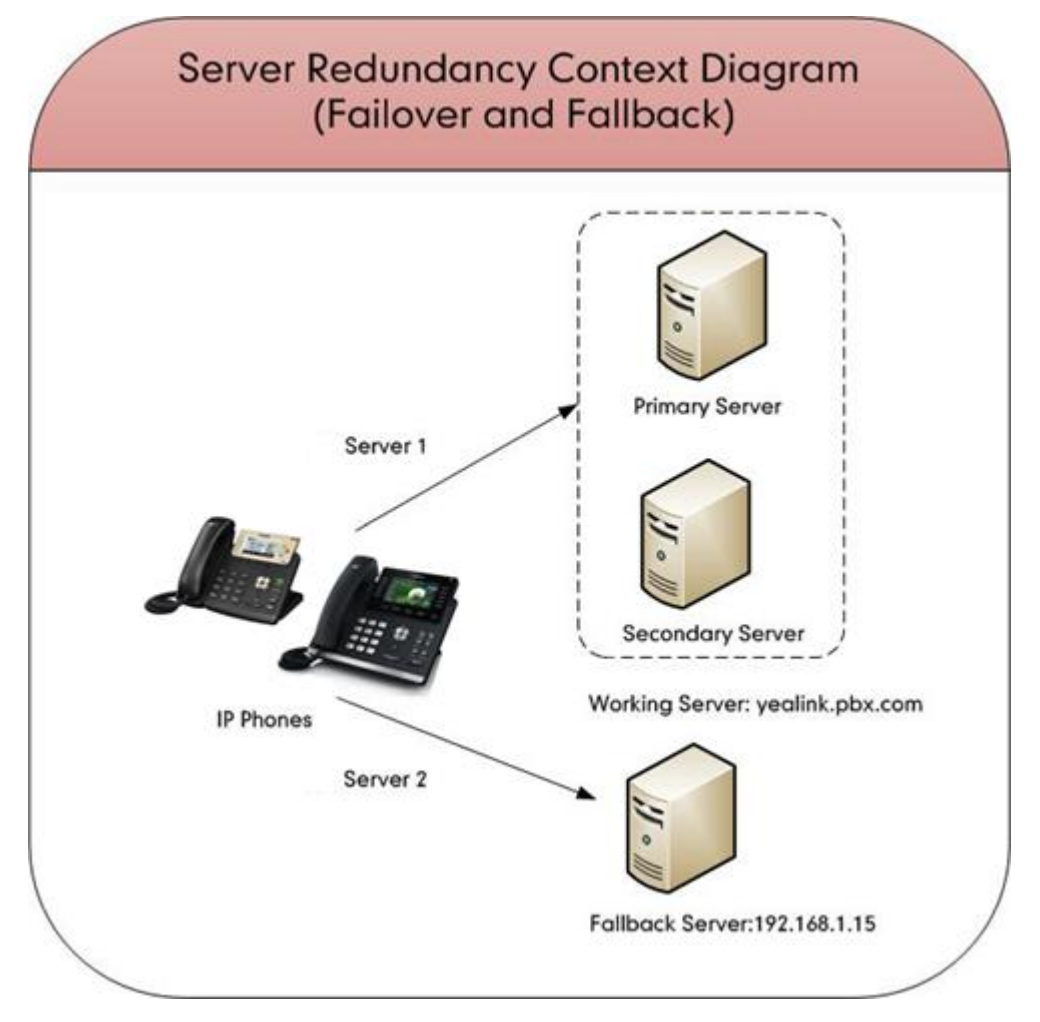

**Working Server**: Server 1 is configured with the domain name of the working server. For example, yealink.pbx.com. DNS mechanism is used such that the working server is resolved to multiple servers for failover purpose. The working server is deployed in redundant pairs, designated as primary and secondary servers. The primary server has the highest priority in a cluster of servers resolved by the DNS server. The secondary server backs up a primary server when the primary server fails, and offers the same functionality as the primary server.

**Fallback Server**: Server 2 is configured with the IP address of the fallback server. For example, 192.168.1.15. A fallback server offers less functionality than the working server.

### <span id="page-2-0"></span>**Phone Registration**

Registration method of the failover mode:

The IP phone must always register to the primary server first except in failover conditions. If this is unsuccessful, the phone will re-register as many times as configured until the registration is successful. When the primary server registration is unavailable, the secondary server will serve as the working server.

Registration methods of the fallback mode include:

- **Concurrent registration (default)**: The IP phone registers to two SIP servers (working server and fallback server) at the same time. In a failure situation, a fallback server can take over the basic calling capability, but without some advanced features (for example, shared lines, call recording and MWI) offered by the working server. It is not applicable to outbound proxy servers.
- **[Successive](app:ds:successively) registration**: The IP phone only registers to one server at a time. The IP phone first registers to the working server. In a failure situation, the IP phone registers to the fallback server.

### **Server Domain Name Resolution**

If a domain name is configured for a server, the IP address(es) associated with that domain name will be resolved through DNS as specified by RFC 3263. The DNS query involves NAPTR, SRV and A queries, which allows the IP phone to adapt to various deployment environments. The IP phone performs NAPTR query for the NAPTR pointer and transport protocol (UDP, TCP and TLS), the SRV query on the record returned from the NAPTR for the target domain name and the port number, and the A query for the IP addresses.

If an explicit port (except 0) is specified and the transport type is set to DNS-NAPTR, A query will be performed only. If a server port is set to 0 and the transport type is set to DNS-NAPTR, NAPTR and SRV queries will be tried before falling to A query. If no port is found through the DNS query, 5060 will be used.

For more information, refer to Appendix [A: DNS SRV.](#page-21-0)

If your phone is not configured with a DNS server, or the DNS query returns no result from a DNS server, you can configure static DNS cache for the IP phone. The IP phone will attempts to resolve the domain name of the server with static DNS cache. For more information on static DNS cache, refer to [Appendix B: Static DNS Cache.](#page-23-0)

# **Configuring Yealink IP Phones**

### **Configuring Server Redundancy via Web User Interface**

The followings take configurations of a SIP-T46G IP phone running firmware 82 as examples.

**To configure server redundancy for fallback purpose via web user interface:**

- **1.** Click on **Account**->**Register**.
- **2.** Select the desired account from the pull-down list of **Account**.
- **3.** Configure registration parameters of the selected account in the corresponding fields.
- **4.** Configure parameters of SIP server 1 and SIP server 2 in the corresponding fields.

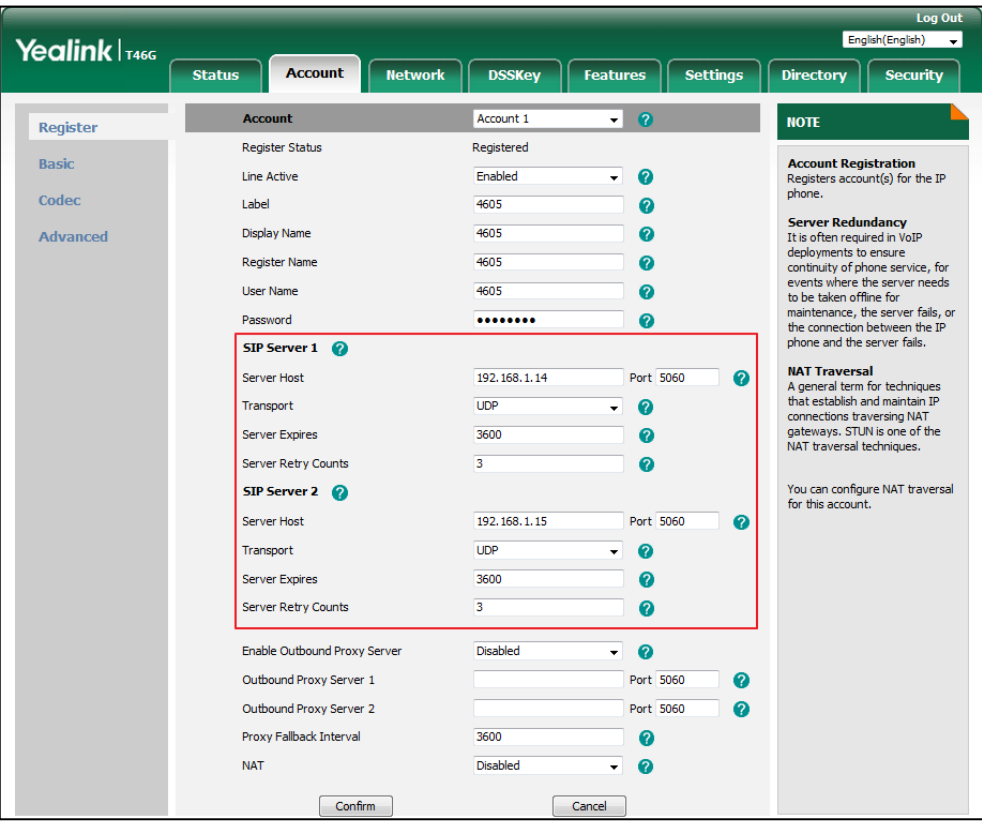

- **5.** If you use outbound proxy servers, do the following:
	- **1)** Select **Enabled** from the pull-down list of **Enable Outbound Proxy Server**.

**2)** Configure parameters of outbound proxy server 1 and outbound proxy server 2 in the corresponding fields.

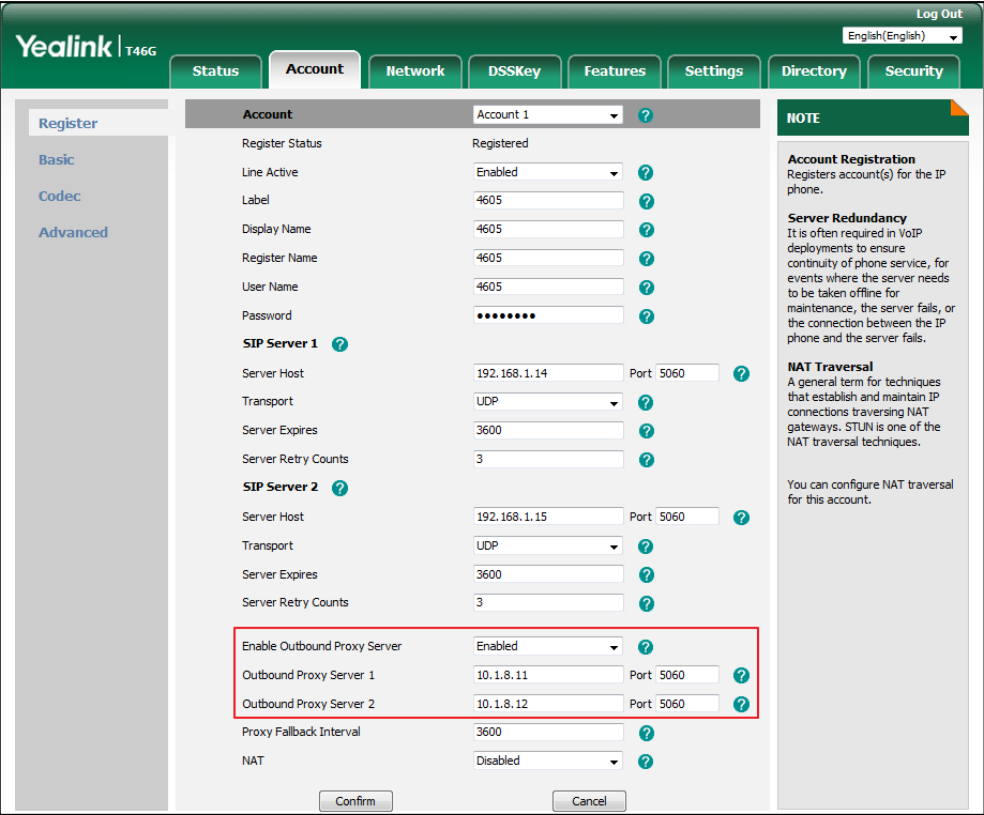

**6.** Click **Confirm** to accept the change.

**To configure server redundancy for failover purpose via web user interface:**

- **1.** Click on **Account**->**Register**.
- **2.** Select the desired account from the pull-down list of **Account**.
- **3.** Configure registration parameters of the selected account in the corresponding fields.
- **4.** Configure parameters of the SIP server 1 or SIP server 2 in the corresponding fields. You must set the port of SIP server to 0 for NAPTR, SRV and A queries.

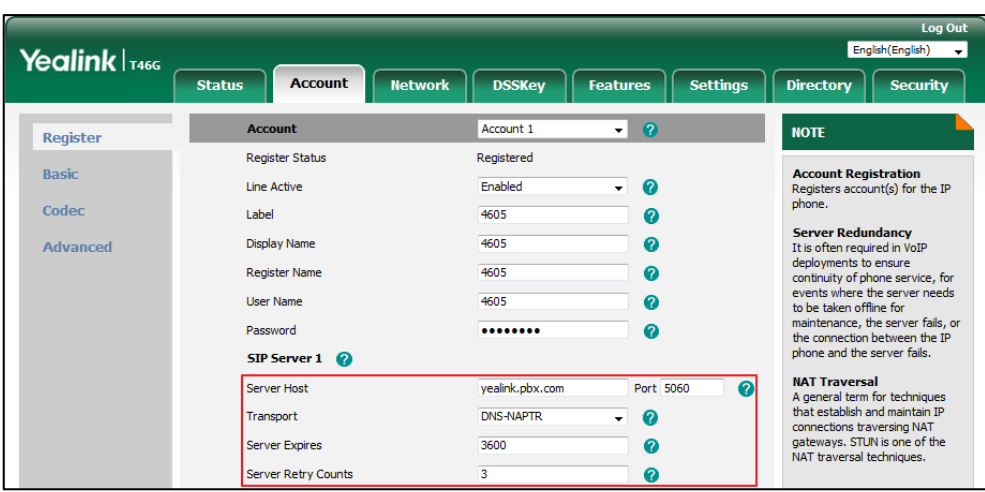

**5.** Select **DNS-NAPTR** from the pull-down list of **Transport**.

- **6.** If you use outbound proxy servers, do the following:
	- **1)** Select **Enabled** from the pull-down list of **Enable Outbound Proxy Server**.
	- **2)** Configure parameters of outbound proxy server 1 or outbound proxy server 2 in the corresponding fields.

You must set the port of outbound proxy to 0 for NAPTR, SRV and A queries.

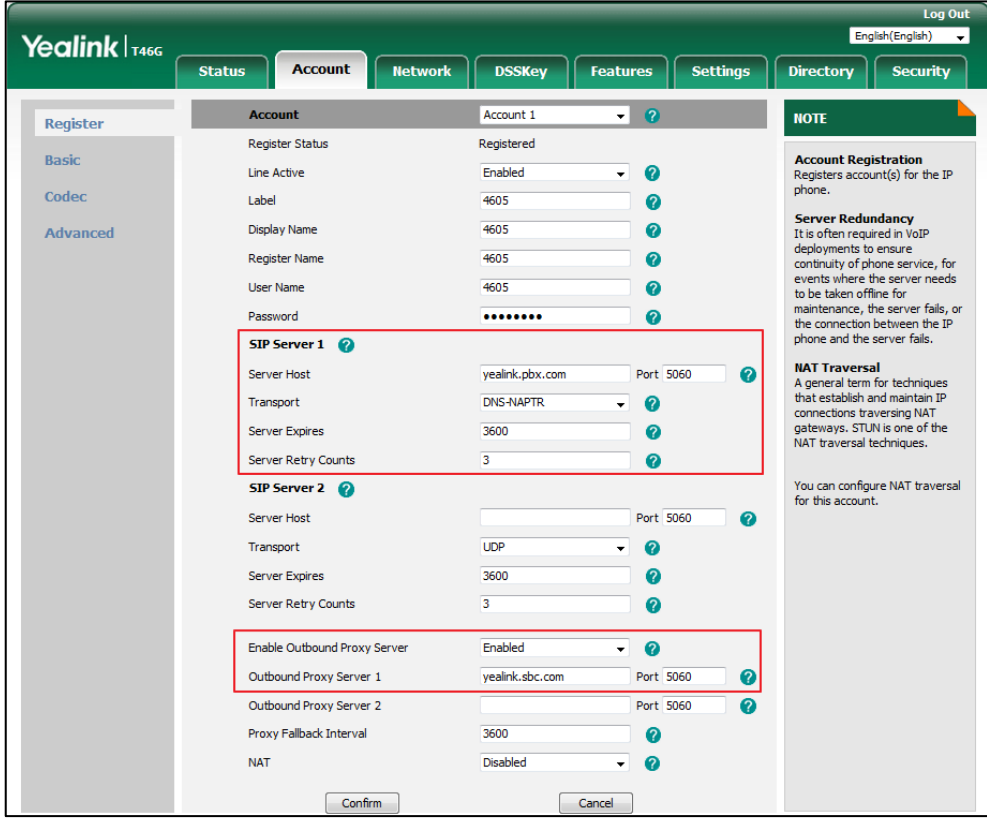

**7.** Click **Confirm** to accept the change.

# **Configuring Server Redundancy Using Configuration Files**

#### **To configure server redundancy feature using configuration files:**

**1.** Add/Edit server redundancy parameters in configuration files. The following table lists the information of parameters:

(For VP59/SIP VP-T49G/SIP-T58A/T54W/T54S/T48G/T48S/T46G/T46S/T29G: X ranges from 1 to 16;

For SIP-T53W/T53/T52S/T42G/T42S: X ranges from 1 to 12;

For W53P/W60P/CP930W-Base: X ranges from 1 to 8.

For SIP-T41P/T41S/T27G: X ranges from 1 to 6;

For W52P/W56P: X ranges from 1 to 5;

For SIP-T40P/T40G/T23P/T23G: X ranges from 1 to 3;

For SIP-T21(P) E2: X ranges from 1 to 2;

For SIP-T19(P) E2/CP860/CP920/CP960: X is equal to 1;

Y ranges from 1 to 2)

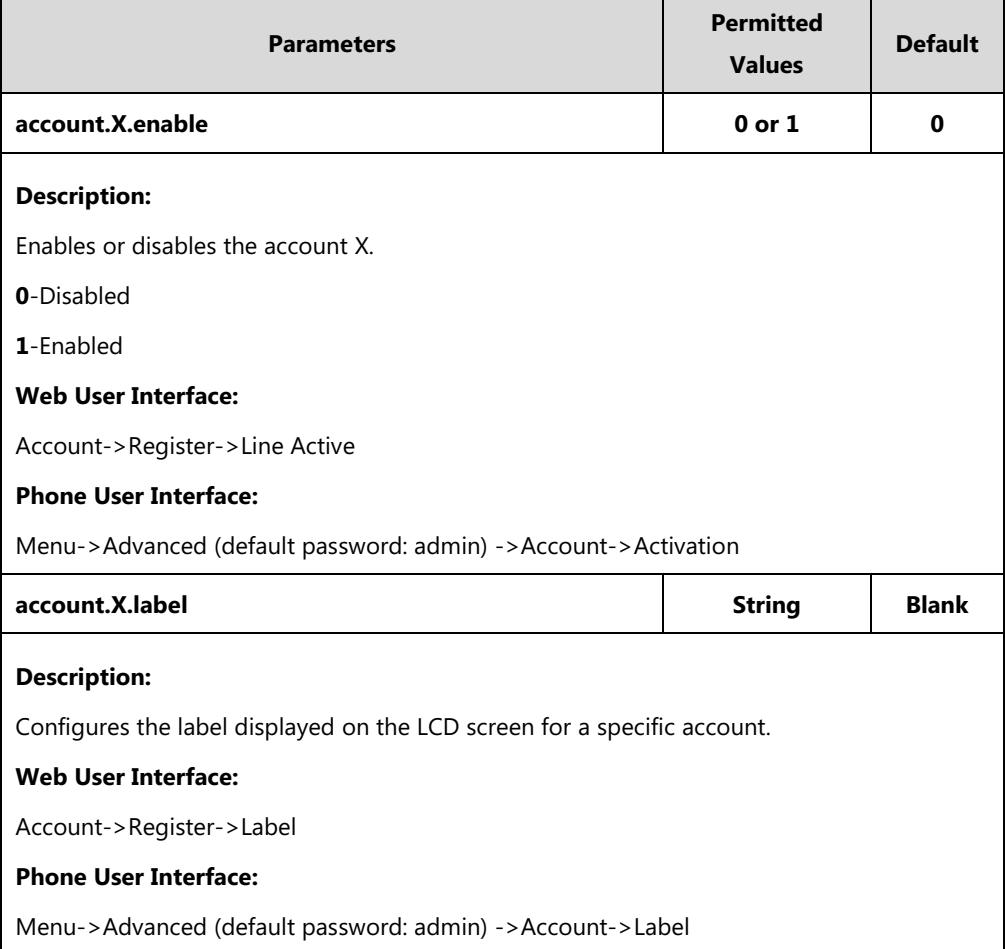

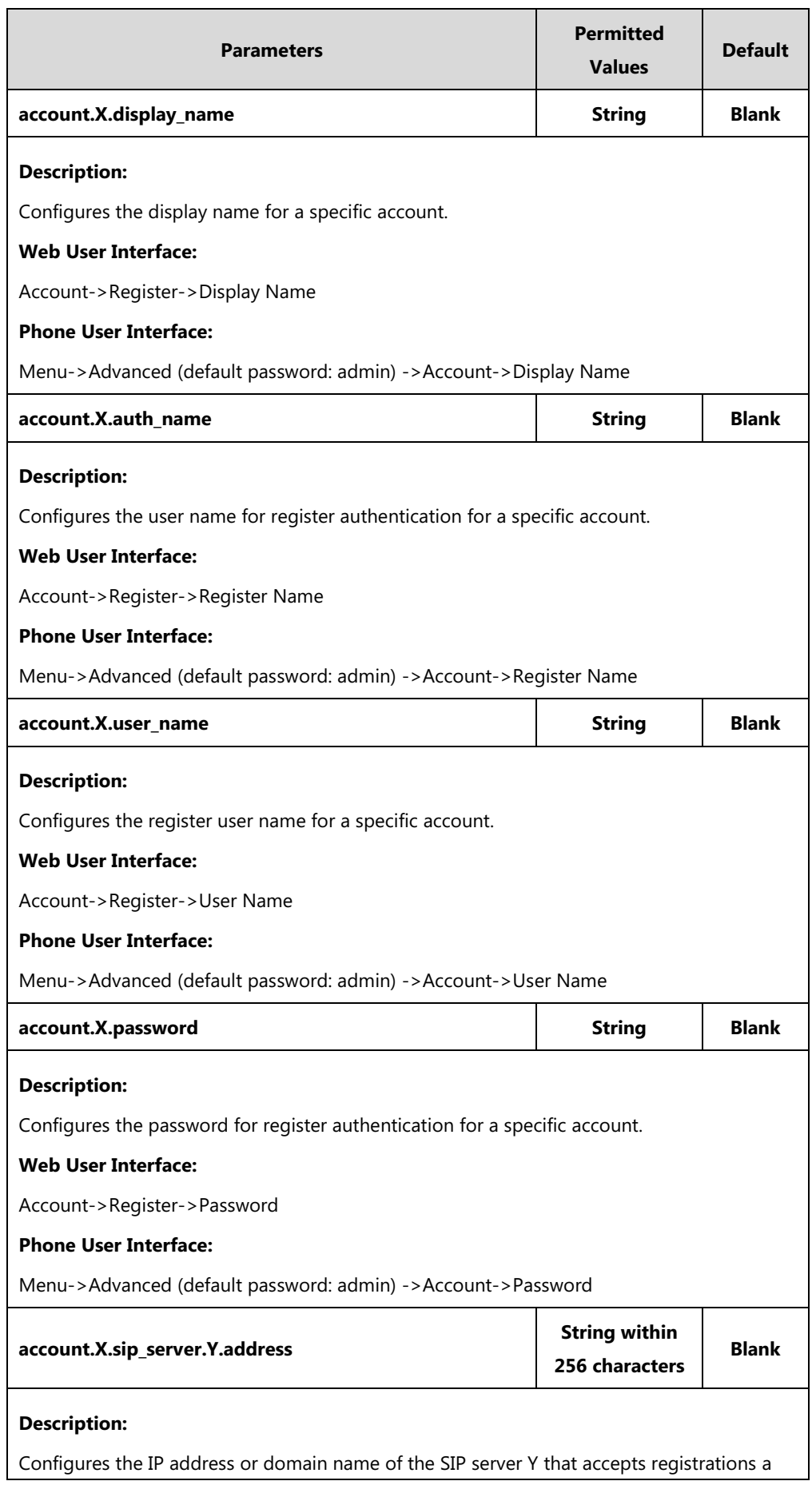

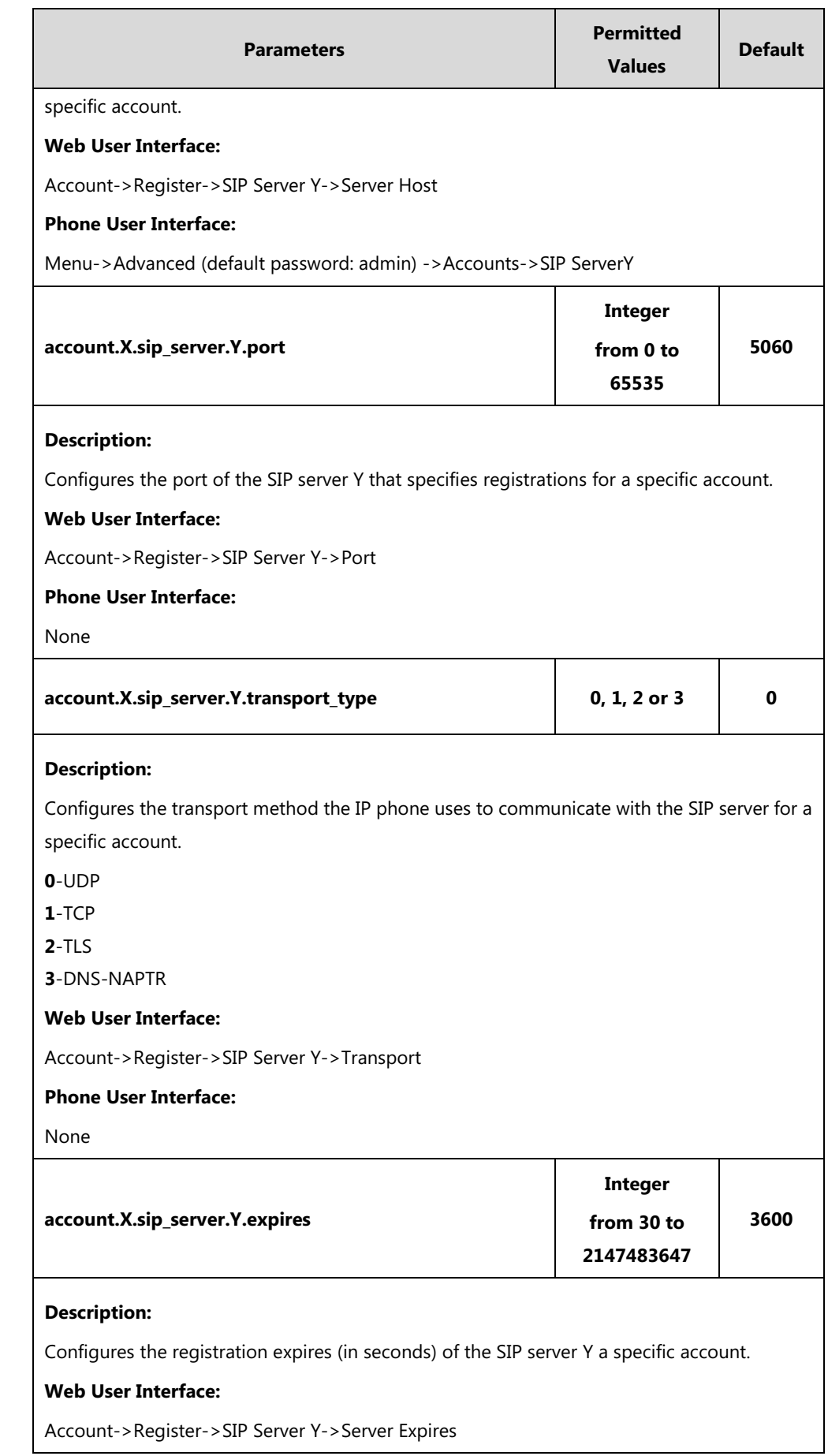

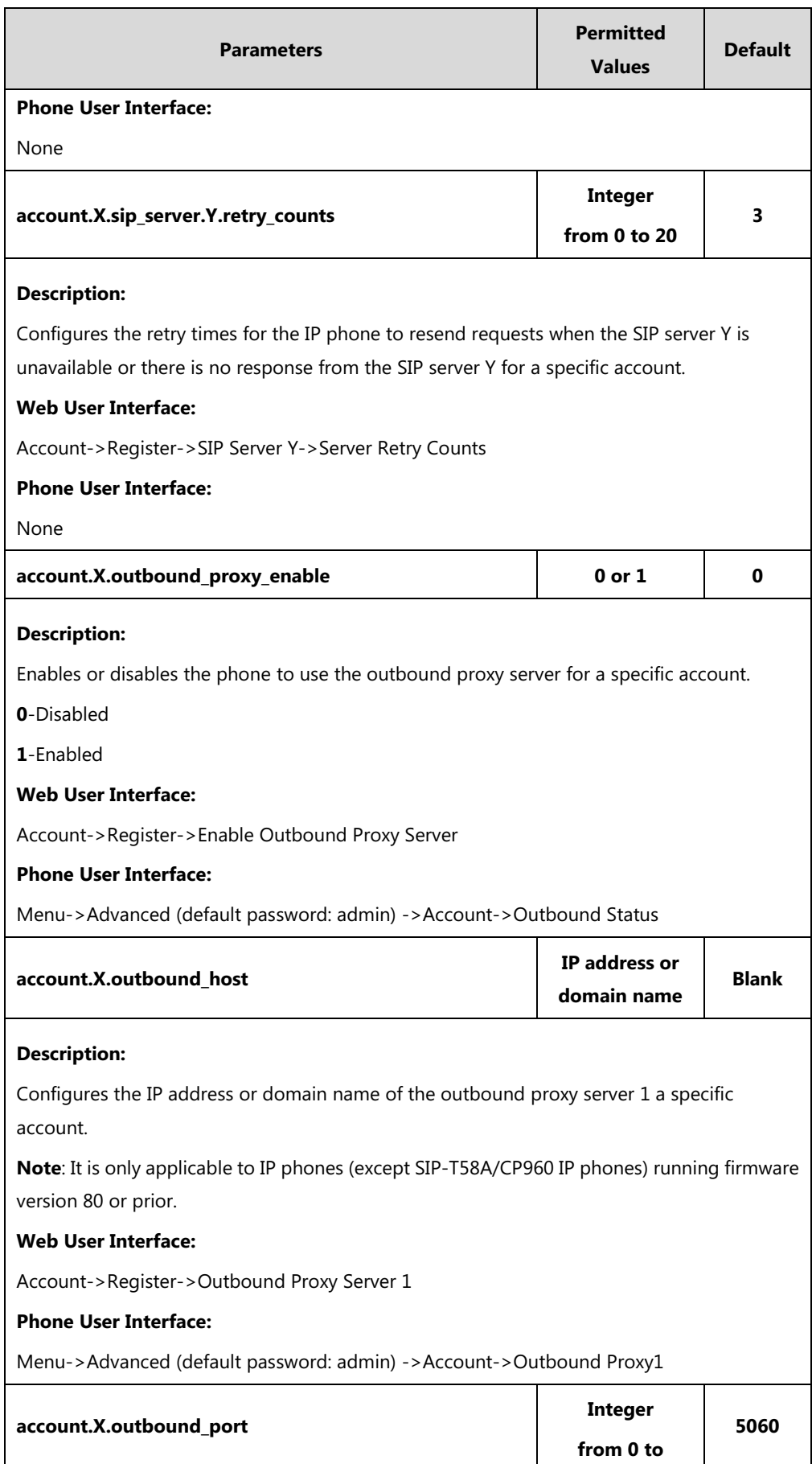

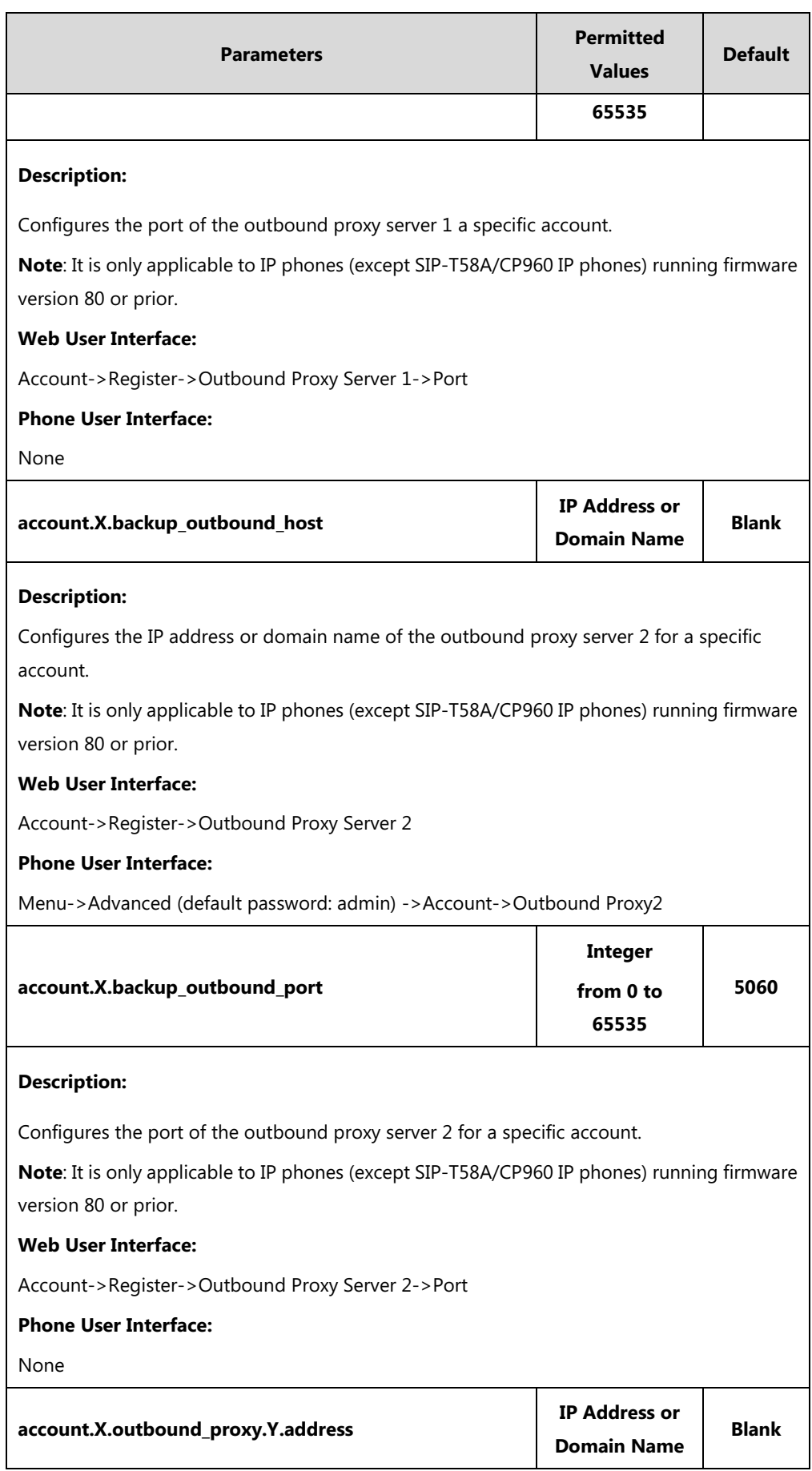

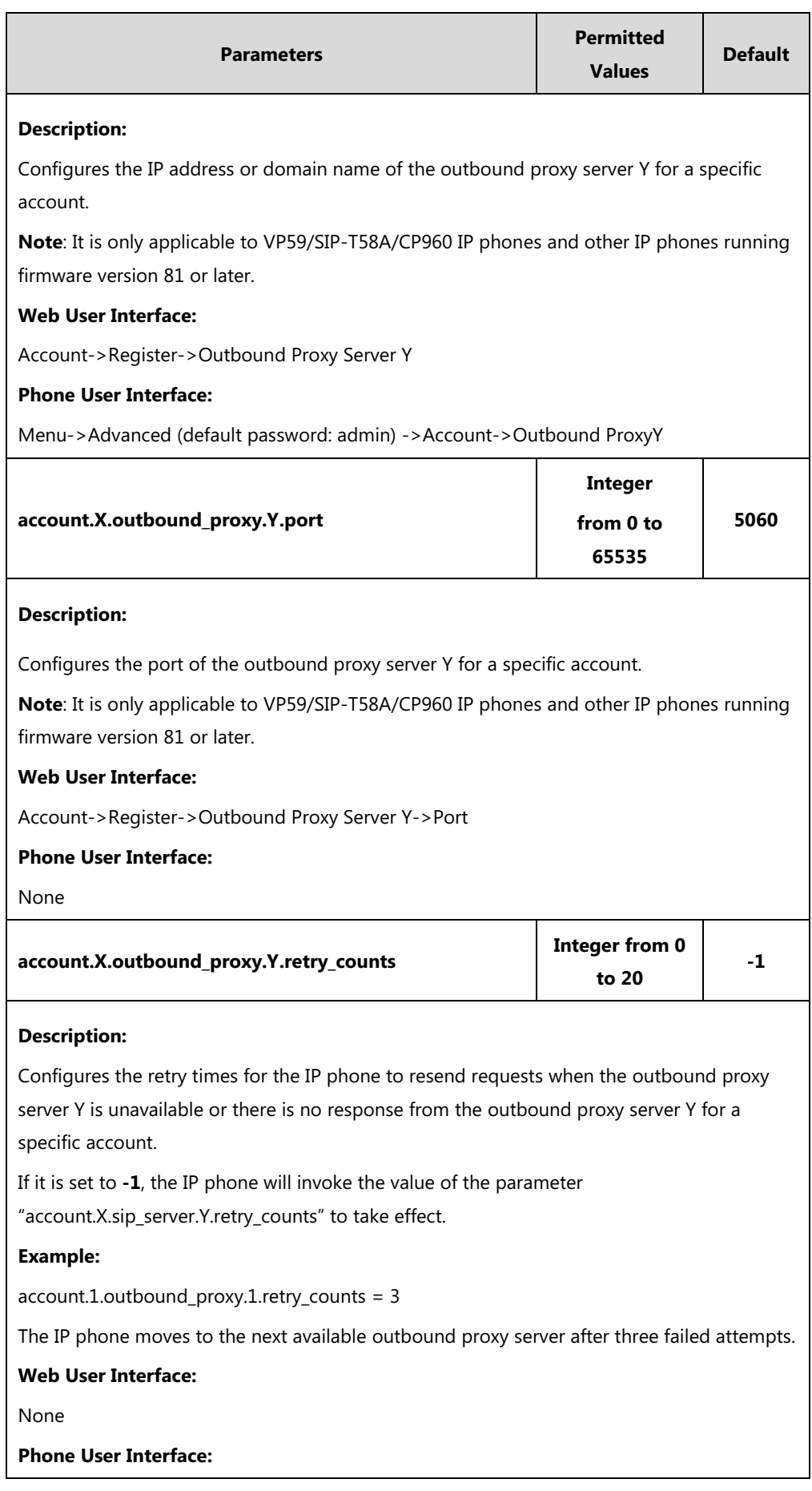

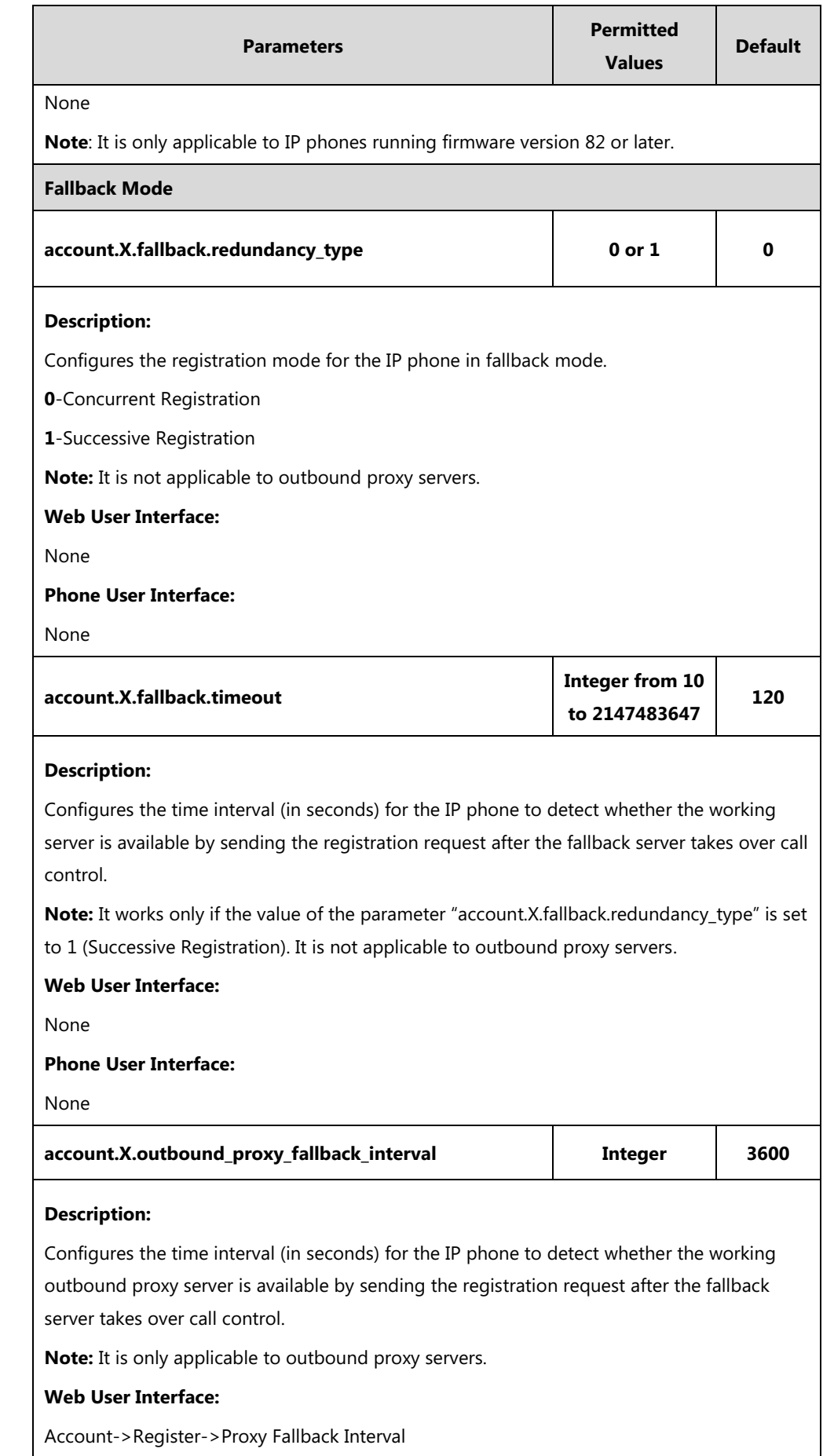

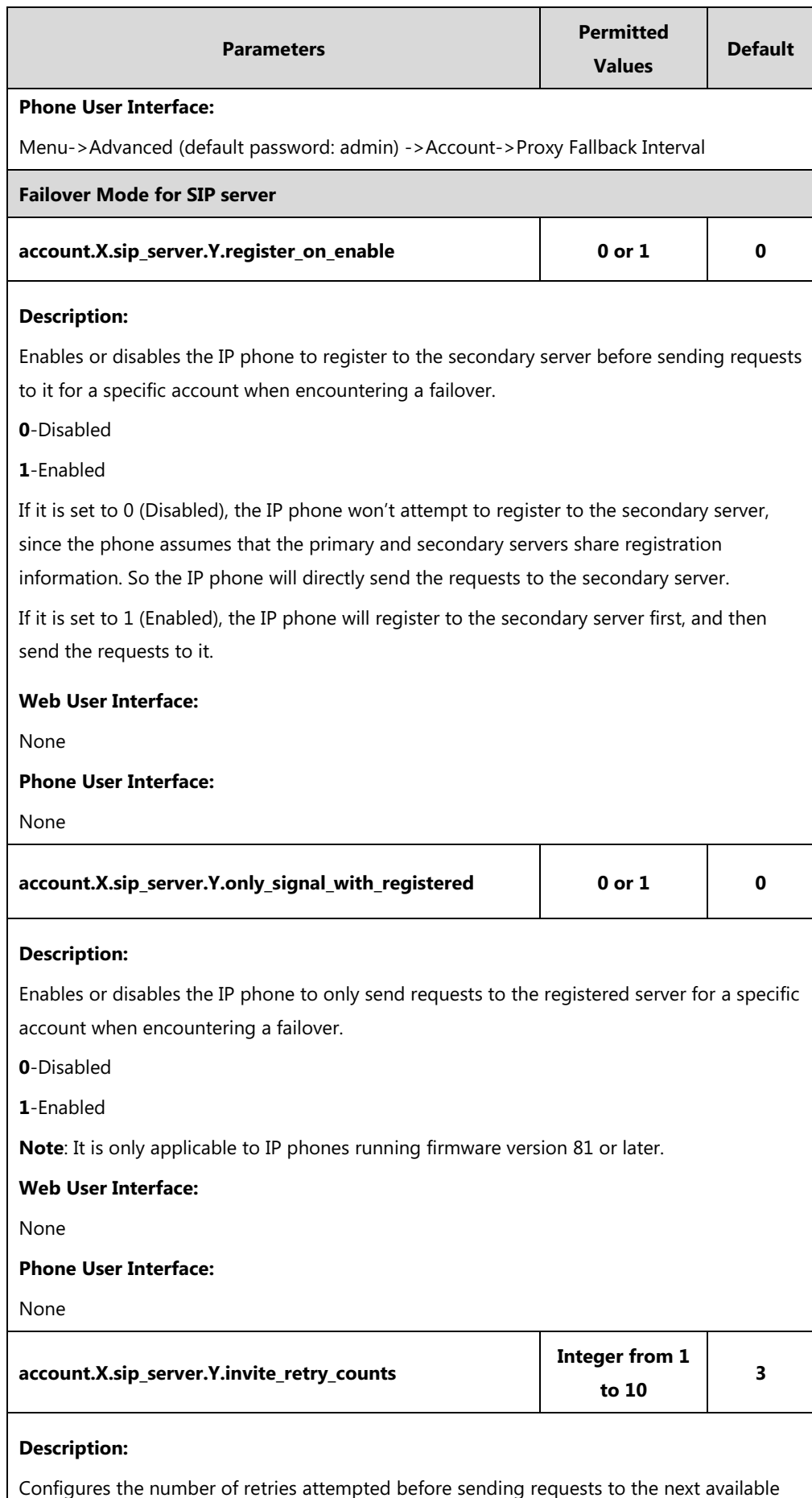

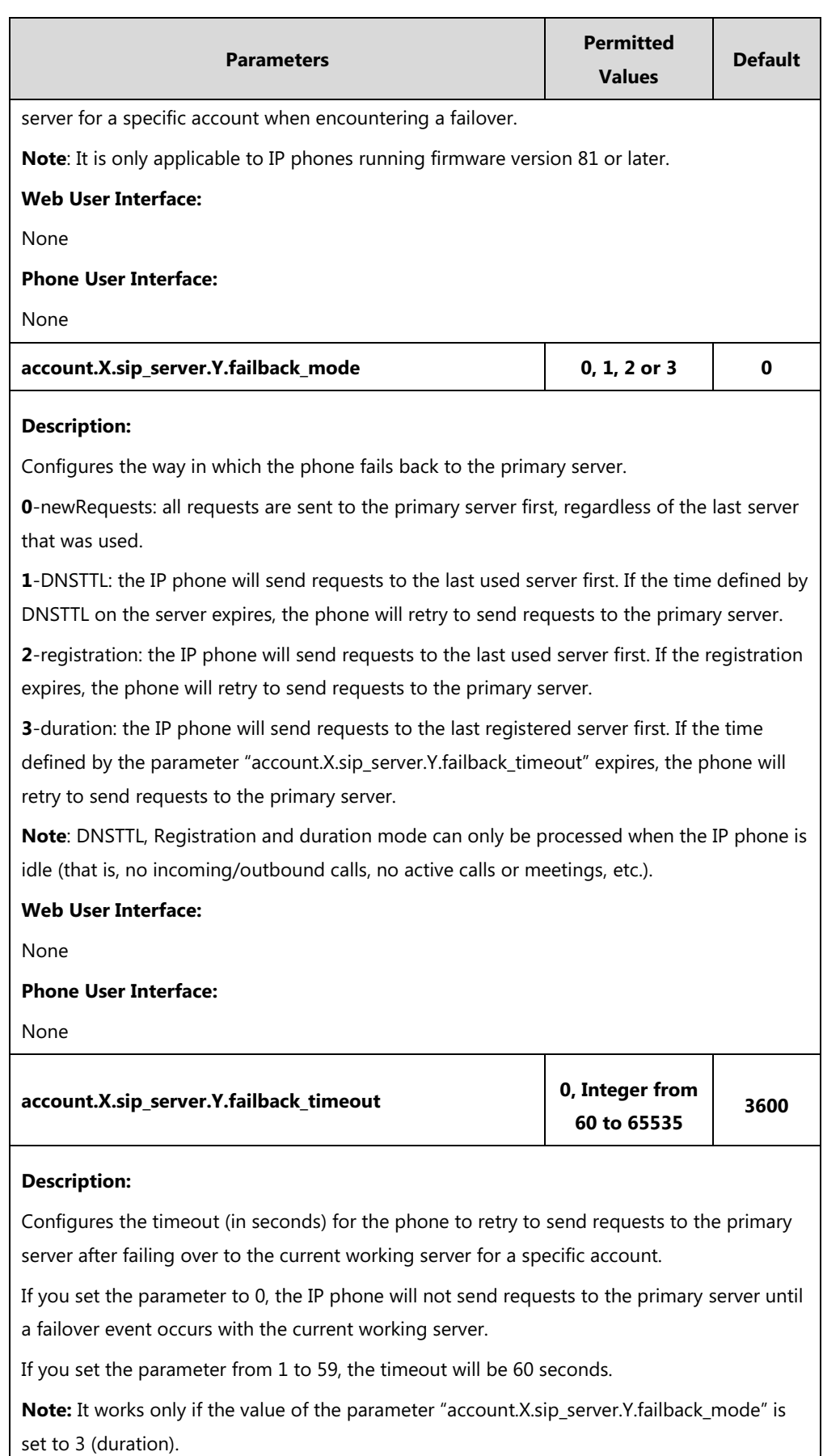

#### **Web User Interface:**

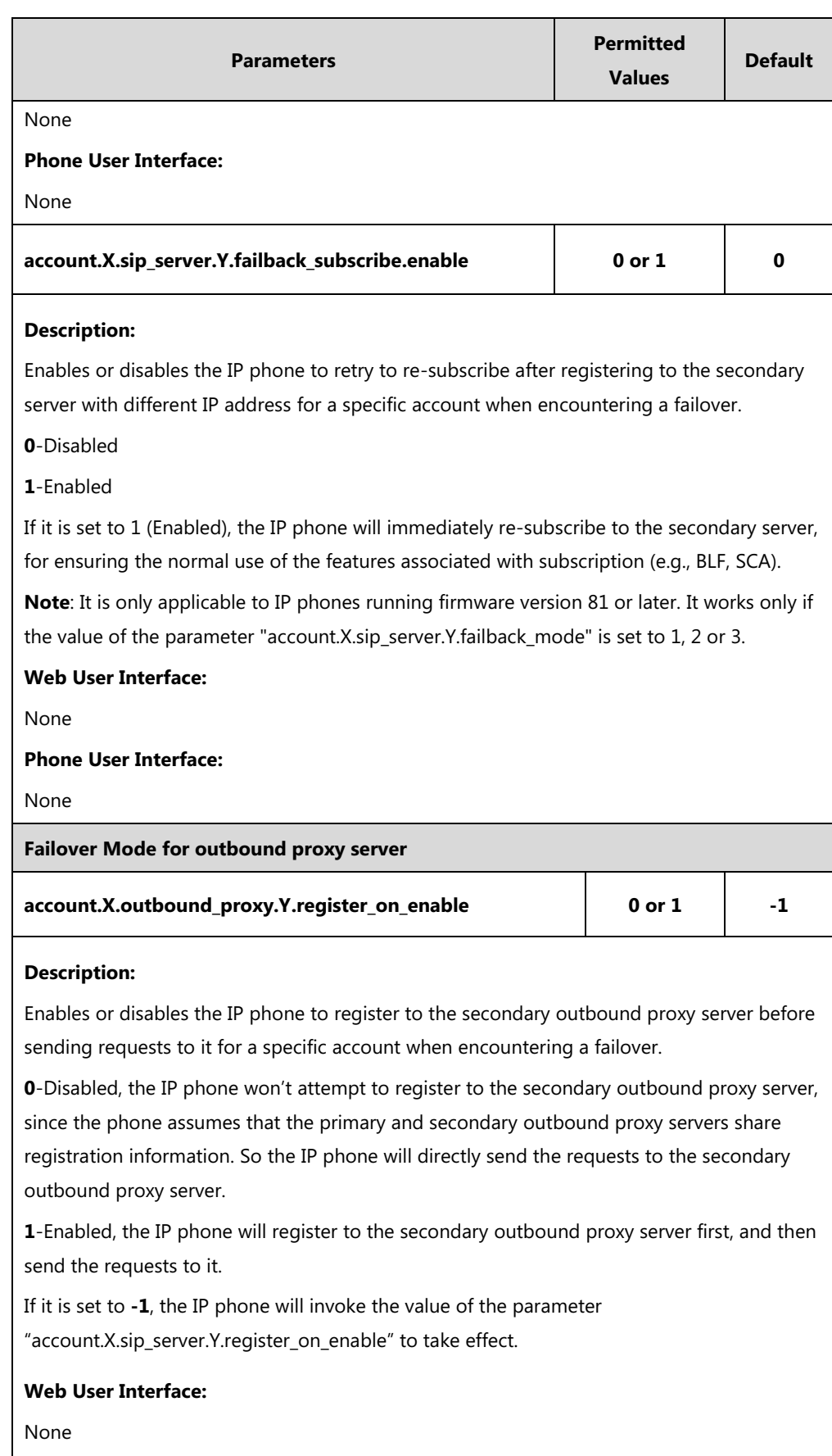

**Phone User Interface:**

None

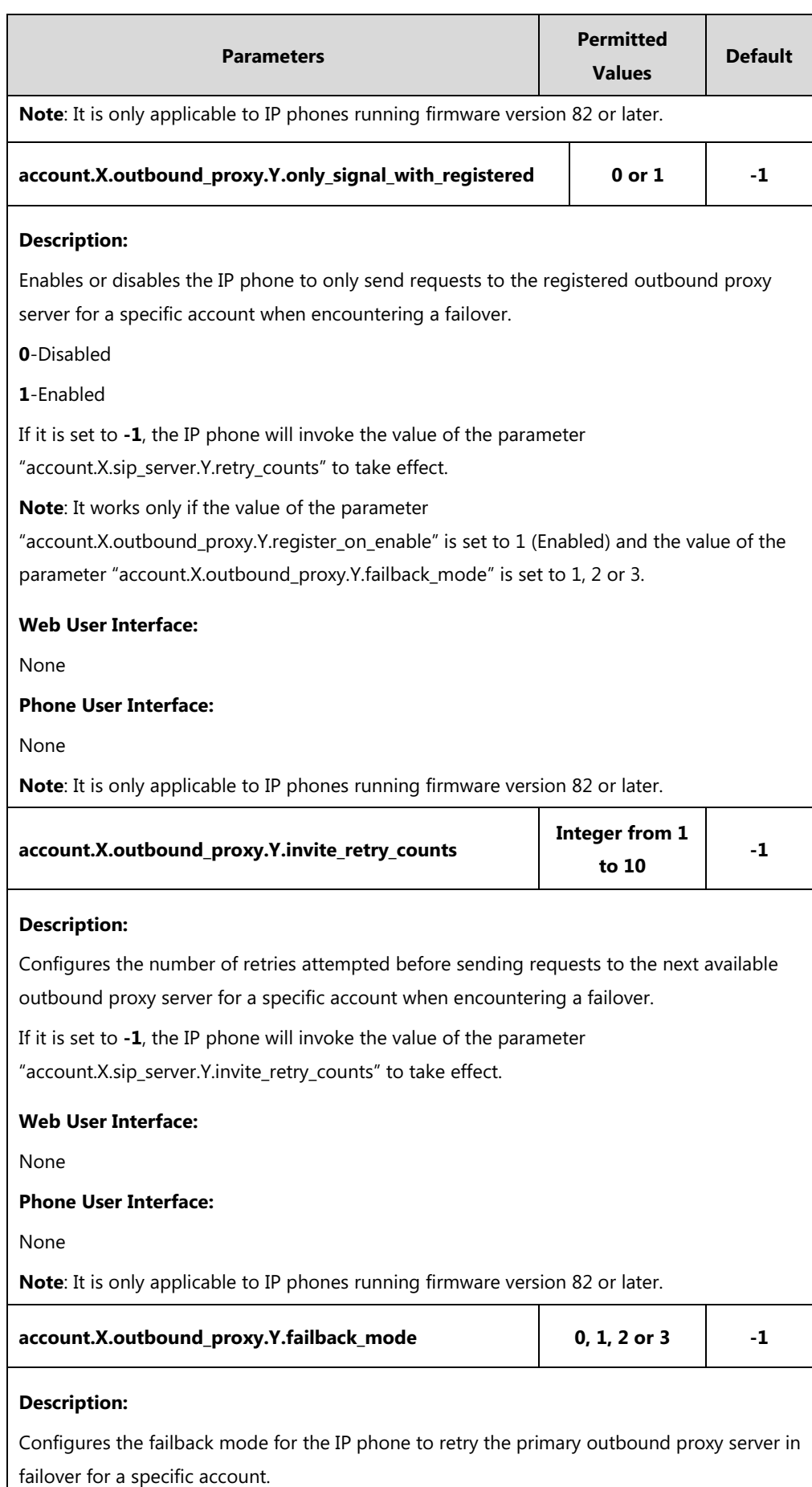

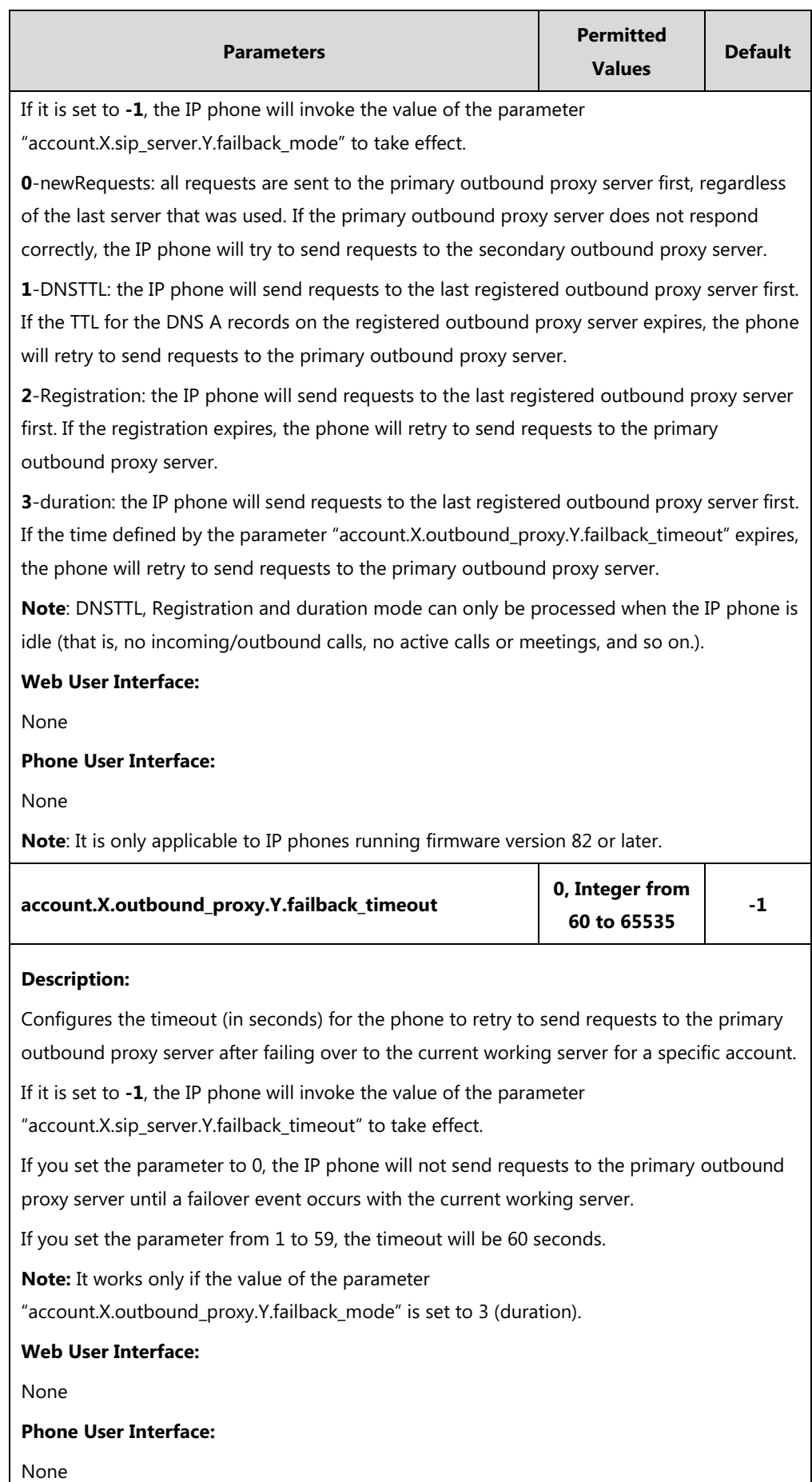

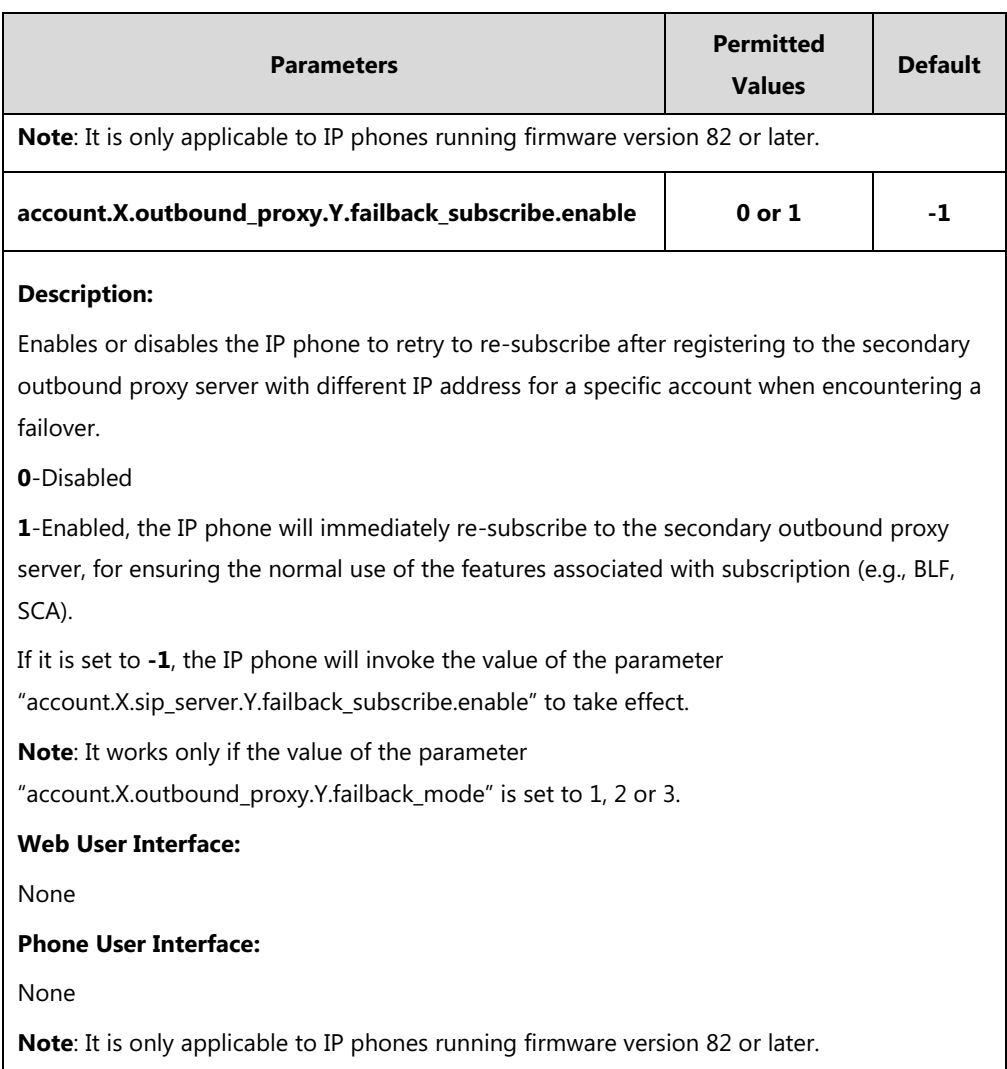

The following shows an example of failover configurations for account 1 in the <y0000000000xx.cfg> configuration file:

```
##Account1 Registration
account.1.enable = 1
account.1.label = 4605
account.1.display_name = 4605
account.1.auth_name = 4605
account.1.user_name = 4605
account.1.password = 4605
account.1.sip_server.1.address = yealink.pbx.com
account.1.sip_server.1.port = 0
account.1.sip_server.1.expires = 3600
account.1.sip_server.1.retry_counts = 3
account.1.outbound_proxy_enable = 1
account.1.outbound_proxy.1.address = yealink.pbx.com
```
account.1.outbound proxy.1.port =  $0$ account.1.outbound\_proxy.Y.retry\_counts = 3 ##DNS SRV account.1.sip\_server.1.transport\_type = 3 ##Failover Mode for SIP server account.1.sip\_server.1.register\_on\_enable = 0 account.1.sip\_server.1.only\_signal\_with\_registered = 1 account.1.sip\_server.1.invite\_retry\_counts = 5 account.1.sip\_server.1.failback\_mode = 3 account.1.sip\_server.1.failback\_timeout = 3600 account.1.sip\_server.1.failback\_subscribe.enable = 1 ##Failover Mode for outbound proxy server account.1.outbound\_proxy.Y.register\_on\_enable = -1 account.1.outbound\_proxy.Y.only\_signal\_with\_registered = -1 account.1.outbound\_proxy.Y.invite\_retry\_counts = -1 account.1.outbound proxy.Y.failback mode =  $-1$ account.1.outbound proxy.Y.failback timeout =  $-1$ account.1.outbound proxy.Y.failback subscribe.enable =  $-1$ 

**2.** Upload configuration files to the root directory of the provisioning server and trigger IP phones to perform an auto provisioning for configuration update.

For more information on auto provisioning, refer to the latest Auto Provisioning Guide on [Yealink Technical Support.](http://support.yealink.com/documentFront/forwardToDocumentFrontDisplayPage)

### **Using Server Redundancy on Yealink IP Phones**

### **Fallback Scenario**

The following introduces a REGISTER fallback scenario. The SIP server 1 (working server) and SIP server 2 (fallback server) are configured with the IP address respectively for account 1. The parameter "account.1.fallback.redundancy\_type" is configured as 1 [\(Successive](app:ds:successively) Registration). You do not use the outbound proxy servers.

#### **REGISTER Fallback**

The phone has ability to fail over to a fallback server when the working server has no response to a REGISTER request.

- **1.** The phone sends a REGISTER request to the working server.
- **2.** The phone retries to send REGISTER requests to the working server (three times by default).
- **3.** After no response from the working server, the phone sends a REGISTER request to the fallback server after the registration time defined for the working server expires.

**4.** The fallback server responds with 200 OK to the REGISTER request.

The phone sends REGISTER requests to the working server to detect whether the server is available at intervals defined by the "account.1.fallback.timeout" parameter after failing over to the fallback server. When the working server recovers, the phone has ability to fail back next REGISTER request to the working server.

The following introduces an INVITE fallback scenario. The SIP server 1 (working server) and SIP server 2 (fallback server) are configured with the IP address respectively for account 1. The parameter "account.1.fallback.redundancy\_type" is configured as 0 (Concurrent Registration).

#### **INVITE Fallback**

The phone has ability to fail over to a fallback server when the working server has no response to an INVITE request.

- **1.** Phone A places a call to Phone B.
- **2.** Phone B answers the call.

The following SIP messages appear:

- Phone A sends an INVITE request to the working server.
- Phone A retries INVITE requests to the working server (three times by default).
- After no response from the working server, the phone sends an INVITE request to the fallback server.
- The fallback server responds with 200 OK to the INVITE request.

Phone A sends REGISTER requests to the working server to detect whether the server is available. When the working server recovers, the phone has ability to fail back the INVITE request to the working server.

### **Failover Scenario**

The following introduces a REGISTER failover scenario. The SIP server 1 is configured with the domain name of the working server for account 1. The working server is resolved to two SIP servers (primary server and secondary server) using the DNS mechanism. The parameter "account.1.sip\_server.1.failback\_mode" is configured as 0 (newRequests) and "account.1.sip\_server.1.register\_on\_enable" is configured as 0 (Disabled). You do not use the outbound proxy servers.

### **REGISTER Failover**

The phone has ability to fail over to a secondary server when the primary server has no response to a REGISTER request.

- **1.** The phone sends REGISTER request to the primary server.
- **2.** The phone retries REGISTER requests to the primary server (three times by default).
- **3.** After no response from the primary server, the phone sends a REGISTER request to the secondary server.
- **4.** The secondary server responds with 200 OK to the REGISTER request.

The phone waits until next REGISTER attempt and then sends next REGISTER request to the primary server. When the primary server recovers, the phone has ability to fail back next REGISTER request to the primary server.

#### **INVITE Failover**

The phone has ability to fail over to a secondary server when the primary server has no response to an INVITE request.

- **1.** Phone A places a call to Phone B.
- **2.** Phone B answers the call.

The following SIP messages appear:

- Phone A sends an INVITE request to the primary server.
- Phone A retries INVITE requests to the primary server (three times by default).
- After no response from the primary server, the phone sends an INVITE request to the secondary server.
- The secondary server responds with 200 OK to the INVITE request.

When phone A places a call to Phone B again, the phone sends an INVITE request to the primary server first. When the primary server recovers, the phone has ability to immediately fail back INVITE request to the primary server after failing over to the secondary server.

### <span id="page-21-0"></span>**Appendix A: DNS SRV**

The following details the procedures of DNS query for the IP phone to resolve the domain name (e.g., yealink.pbx.com) of working server into the IP address, port and transport protocol.

#### **NAPTR (Naming Authority Pointer)**

First, the IP phone sends NAPTR query to get the NAPTR pointer and transport protocol. Example of NAPTR records:

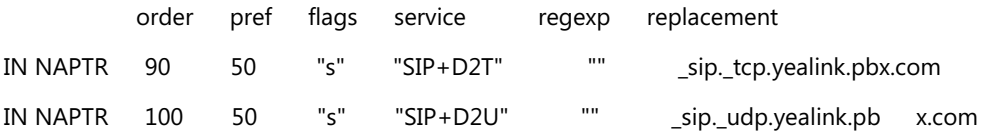

Parameters are explained in the following table:

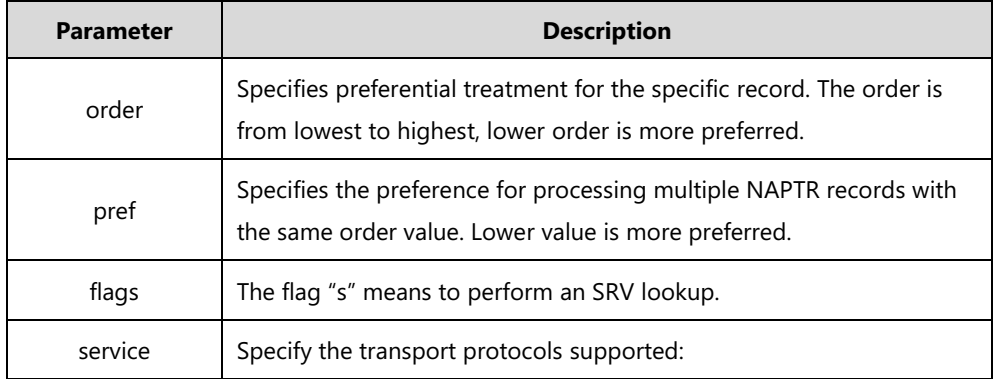

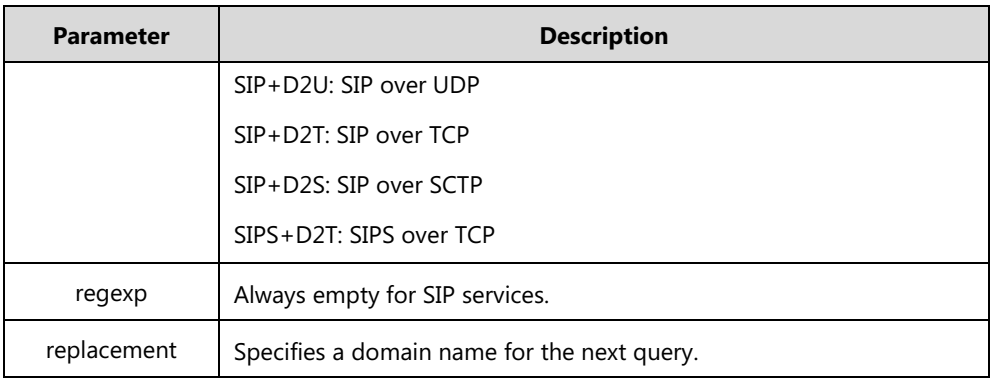

The IP phone picks the first record, because its order of 90 is lower than 100. The pref parameter is unimportant as there is no other record with order 90. The flag "s" indicates performing the SRV query next. TCP will be used, targeted to a host determined by an SRV query of "\_sip.\_tcp.yealink.pbx.com". If the flag of the NAPTR record returned is empty, the IP phone will perform NAPTR query again according to the previous NAPTR query result.

### **SRV (Service Location Record)**

The IP phone performs an SRV query on the record returned from the NAPTR for the host name and the port number. Example of SRV records:

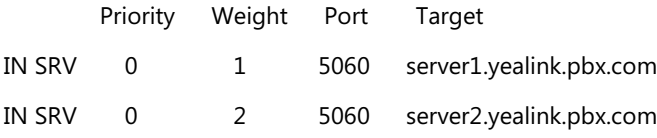

Parameters are explained in the following table:

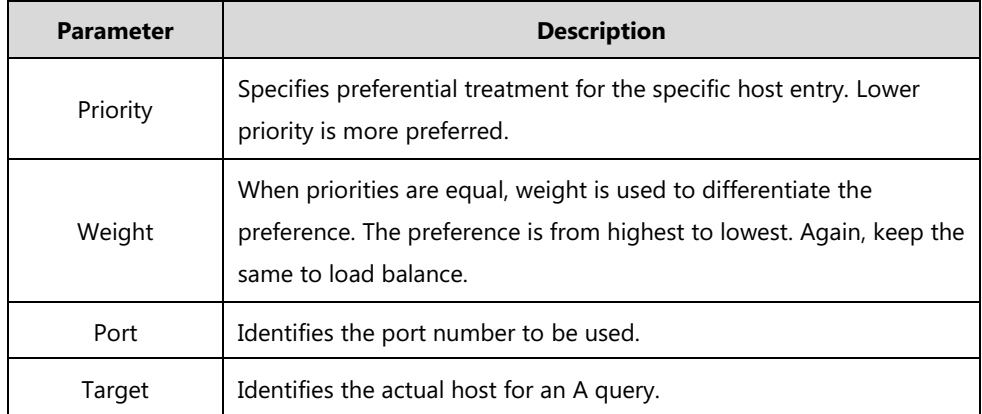

SRV query returns two records. The two SRV records point to different hosts and have the same priority 0. The weight of the second record is higher than the first one, so the second record will be picked first. The two records also contain a port "5060", the IP phone uses this port. If the Target is not a numeric IP address, the IP phone performs an A query. So in this case, the IP phone uses "server1.yealink.pbx.com" and "server2.yealink.pbx.com" for the A query.

#### **A (Host IP Address)**

The IP phone performs an A query for the IP address of each target host name. Example of A records:

Server1.yealink.pbx.com IN A 192.168.1.13 Server2.yealink.pbx.com IN A 192.168.1.14 The IP phone picks the IP address "192.168.1.14" first.

### <span id="page-23-0"></span>**Appendix B: Static DNS Cache**

Yealink IP phones allow you to statically configure a set of NAPTR/SRV/A records. The following details the configuration parameters of the static DNS cache for the IP phone to resolve the domain name of the server.

You can specify the preference of the records used by IP phones. To use static DNS cache preferentially, set the following parameter to 1.

(For VP59/SIP VP-T49G/SIP-T58A/T54W/T54S/T48G/T48S/T46G/T46S/T29G: X ranges from 1 to 16;

For SIP-T53W/T53/T52S/T42G/T42S: X ranges from 1 to 12;

For W53P/W60P/CP930W-Base: X ranges from 1 to 8;

For SIP-T41P/T41S/T27G: X ranges from 1 to 6;

For W52P/W56P: X ranges from 1 to 5;

For SIP-T40P/T40G/T23P/T23G: X ranges from 1 to 3;

For SIP-T21(P) E2: X ranges from 1 to 2;

For SIP-T19(P) E2/CP860/CP960: X is equal to 1)

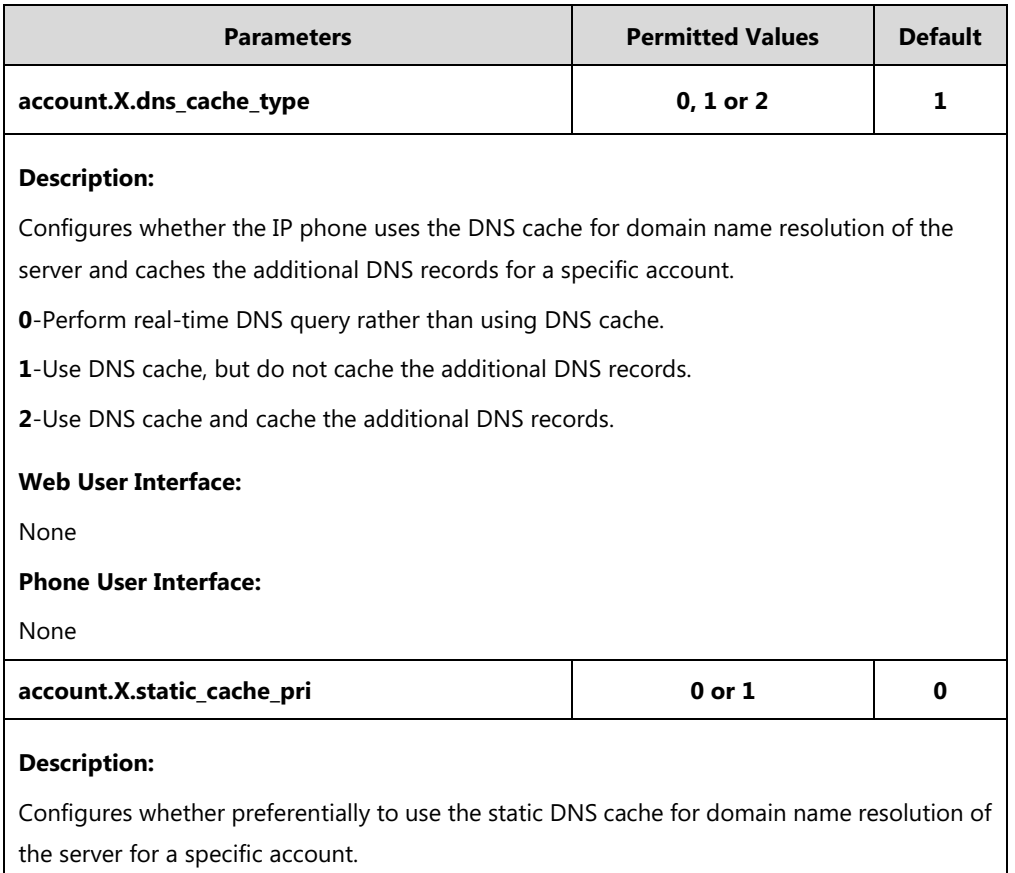

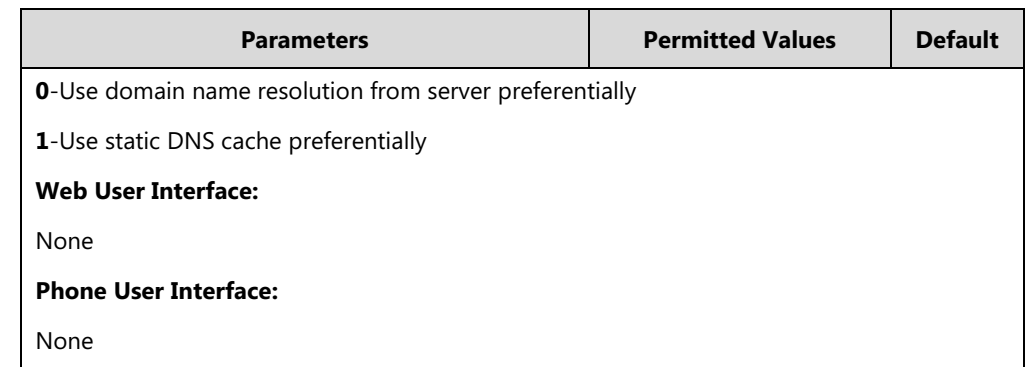

# **Specifying DNS A Parameters**

The following table lists the configuration parameters for specifying the domain name, IP address, and Time to Live (TTL) for A record (X ranges from 1 to 12):

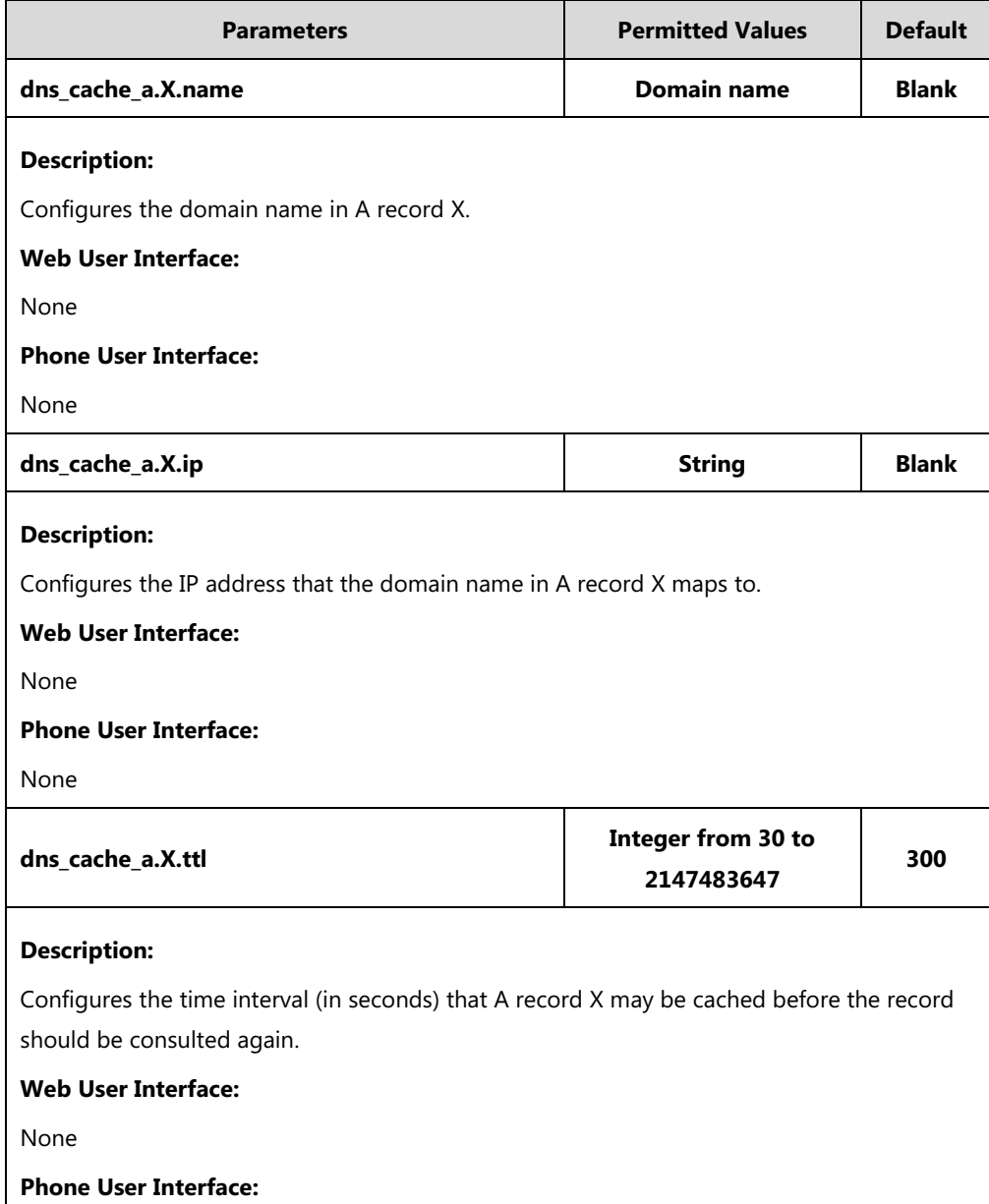

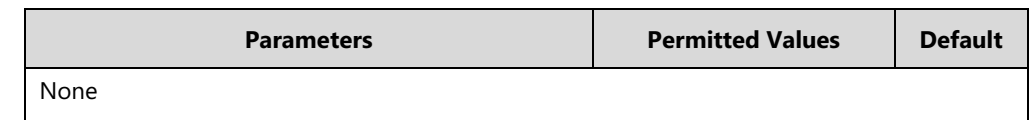

# **Specify DNS SRV Parameters**

The following table lists the configuration parameters for specifying the domain name, port, priority, target, weight and Time to Live (TTL) for SRV record (X ranges from 1 to 12):

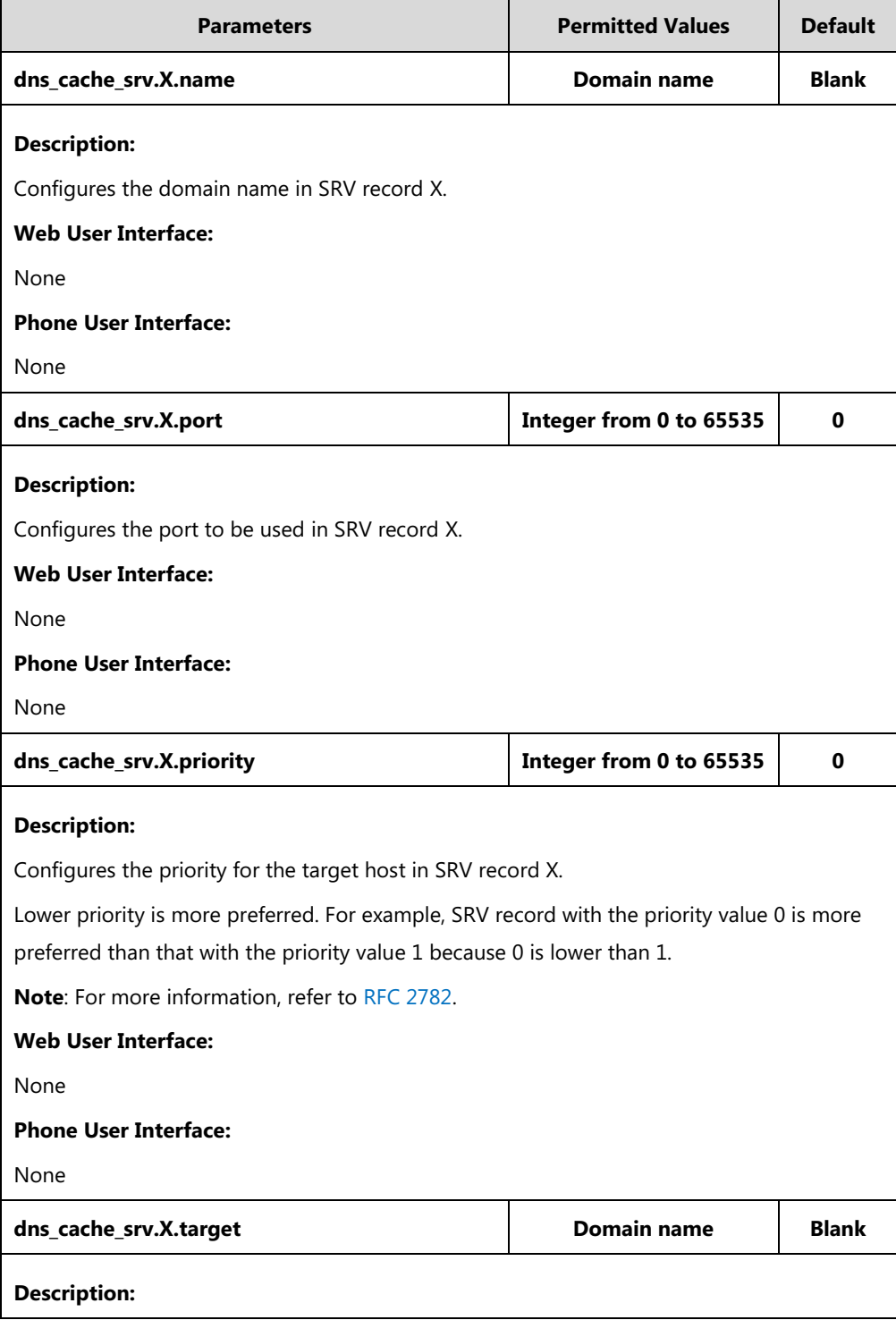

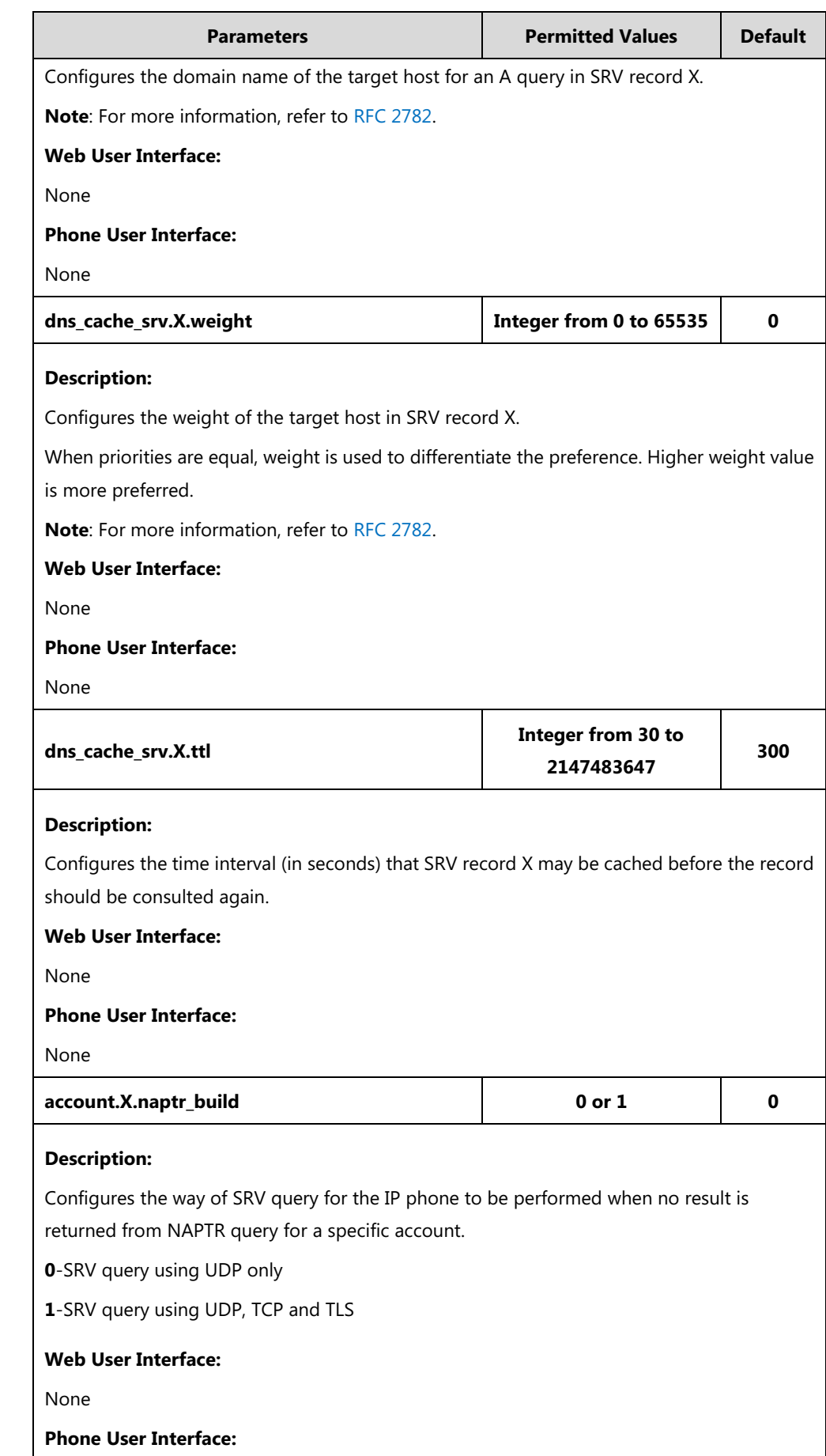

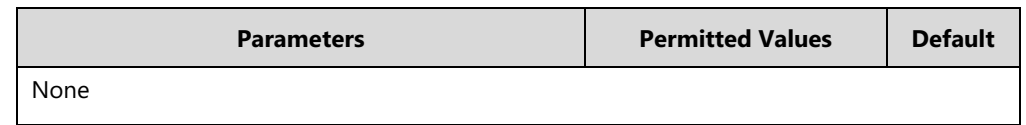

# **Specify DNS NAPTR Parameters**

The following table lists the configuration parameters for specifying the domain name, order, flags, preference, replacement, service and Time to Live (TTL) for NAPTR record (X ranges from 1 to 12):

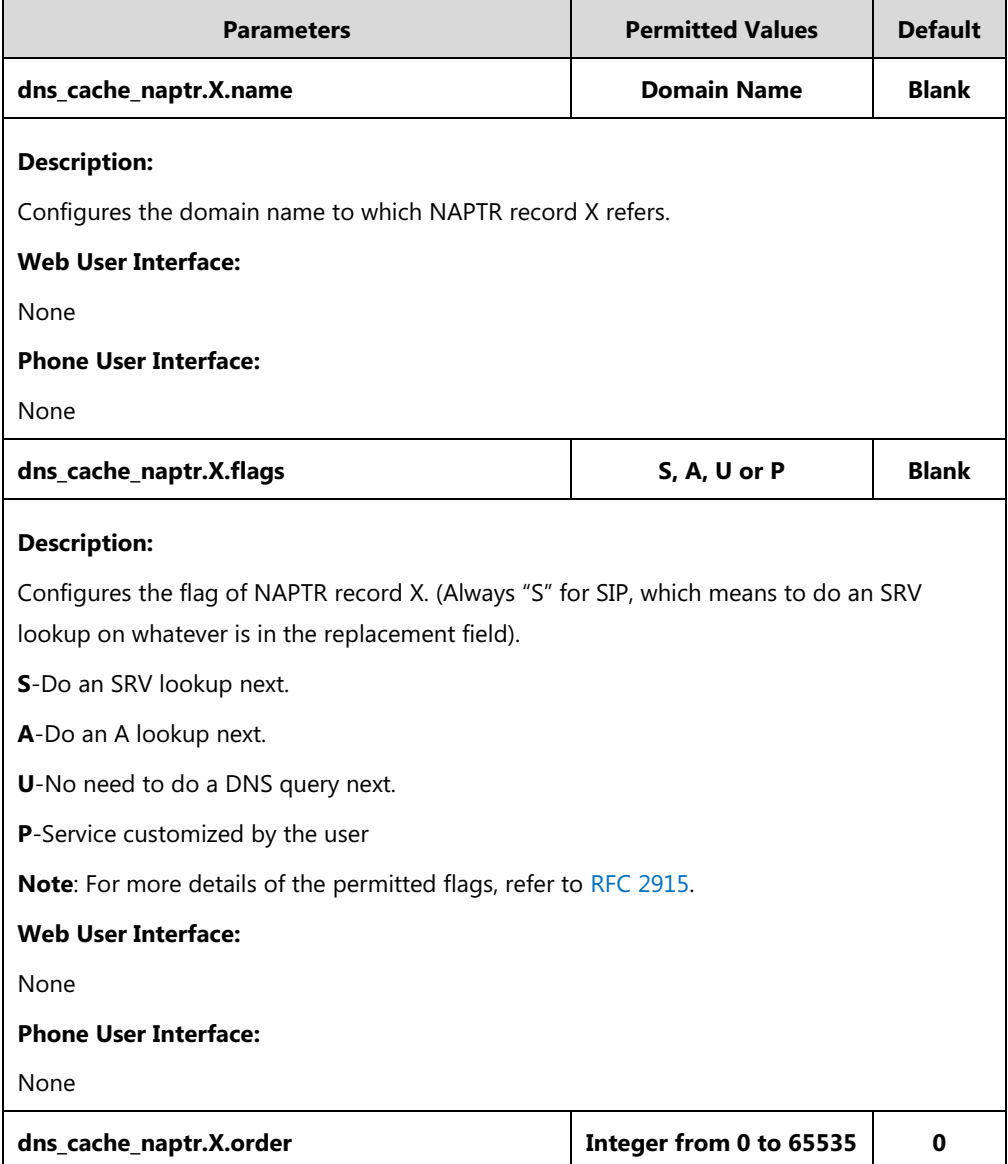

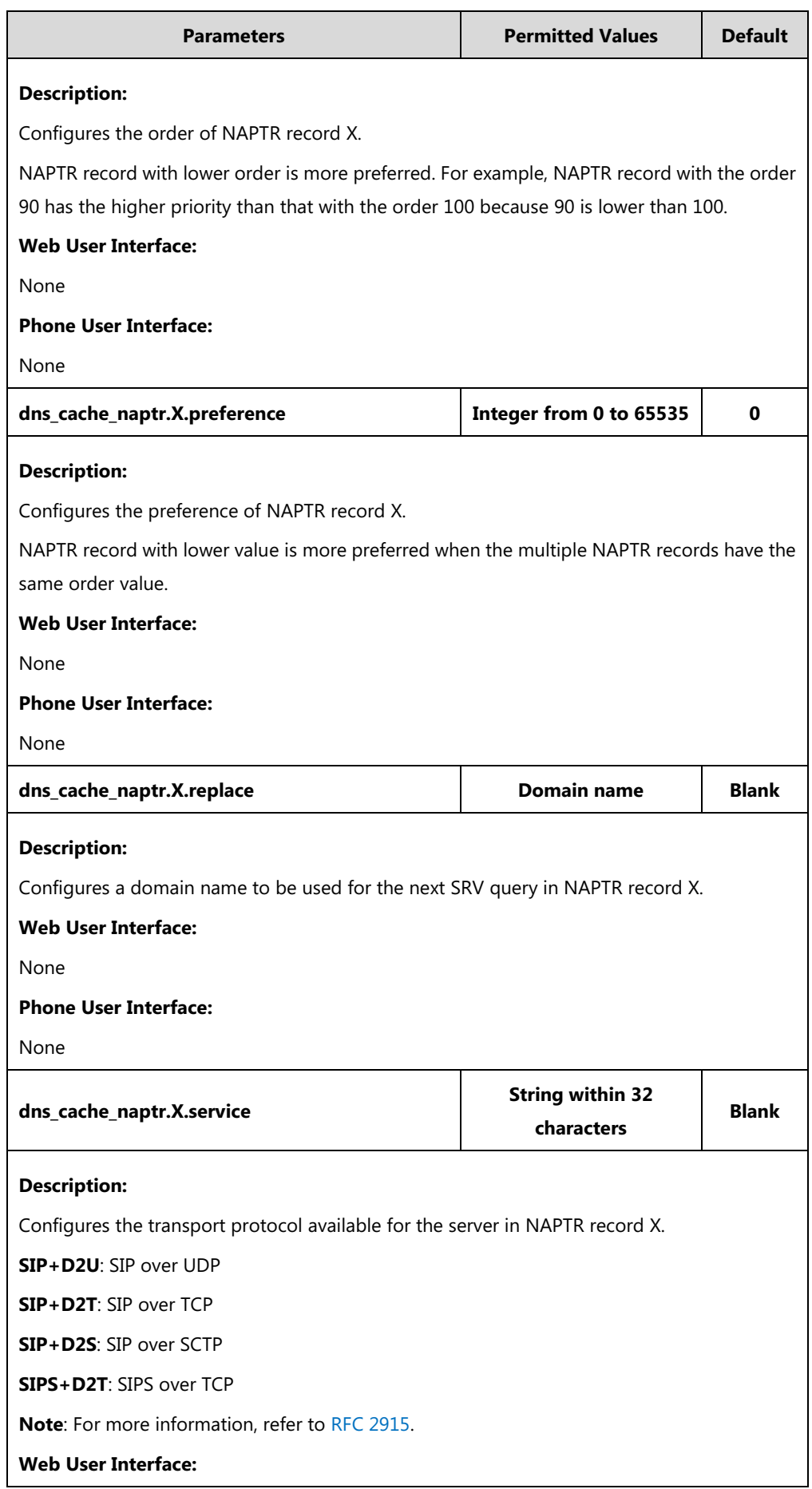

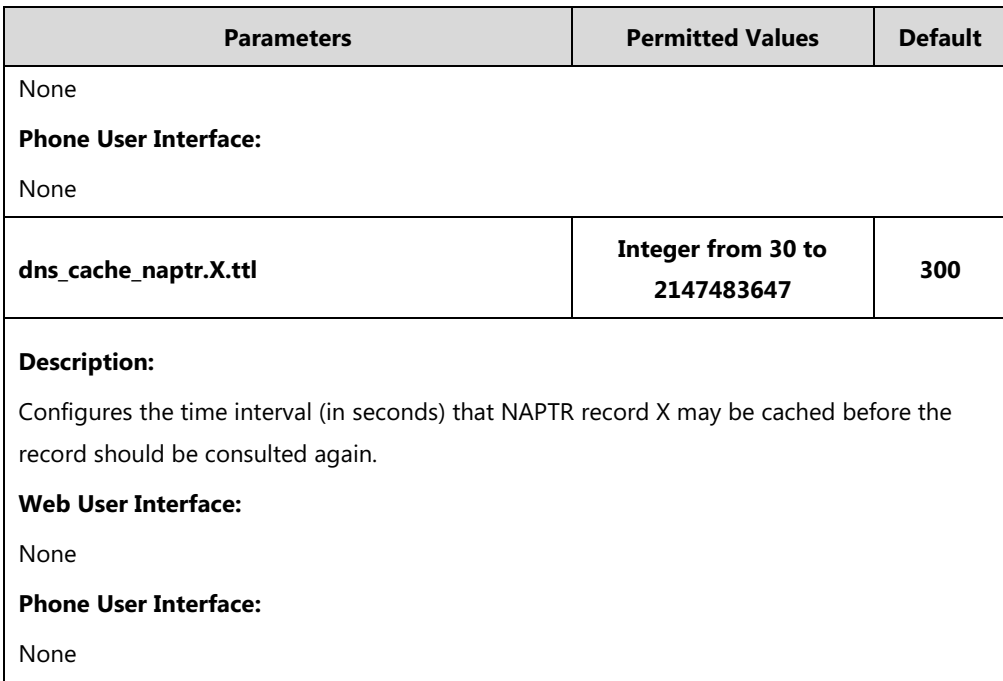

### **Example Configuration**

The following three examples show you how to configure the static DNS cache.

#### **Example 1**

This example shows how to configure static DNS cache when your DNS server does not return A records. In this case, the static DNS cache on the phone provides A records.

When the static DNS cache is used, the configurations would look as below:

account.1.sip\_server.1.address = yealink.pbx.com

account.1.sip\_server.1.port = 5060

account.1.sip\_server.1.transport\_type = 3

dns\_cache\_a.1.name = yealink.pbx.com

dns\_cache\_a.1.ip = 192.168.1.13

dns\_cache\_a.1.ttl =  $3600$ 

dns\_cache\_a.2.name = yealink.pbx.com

dns\_cache\_a.2.ip = 192.168.1.14

dns cache  $a.2.ttl = 3600$ 

### **Example 2**

This example shows how to configure static DNS cache when your DNS server returns A records but not SRV records. In this case, the static DNS cache on the phone provides SRV records.

When the static DNS cache is used, the configurations would look as below:

account.1.sip\_server.1.address = yealink.pbx.com

```
account.1.sip_server.1.port = 0
account.1.sip_server.1.transport_type = 3
dns_cache_srv.1.name = _sip._tcp.yealink.pbx.com
dns cache srv.1.port = 5060dns_cache_srv.1.priority = 0
dns_cache_srv.1.target = server1.yealink.pbx.com
dns cache srv.1.weight = 1dns_cache_srv.1.ttl = 3600
dns_cache_srv.2.name = _sip._tcp.yealink.pbx.com
dns_cache_srv.2.port = 5060
dns_cache_srv.2.priority = 0
dns_cache_srv.2.target = server2.yealink.pbx.com
dns_cache_srv.2.weight = 2
dns_cache_srv.2.ttl = 3600
```
**Note**

The parameter "account.1.sip\_server.1.port" is set to 0 to force SRV query.

#### **Example 3**

This example shows how to configure static DNS cache when your DNS server returns A and SRV records but not NAPTR records. In this case, the static DNS cache on the phone provides NAPTR records.

When the static DNS cache is used, the configurations would look as below:

account.1.sip\_server.1.address = yealink.pbx.com

account.1.sip\_server.1.port = 0

account.1.sip\_server.1.transport\_type = 3

dns\_cache\_naptr.1.name = yealink.pbx.com

dns\_cache\_naptr.1.flags = S

dns\_cache\_naptr.1.order = 90

dns\_cache\_naptr.1.preference = 50

dns\_cache\_naptr.1.replace = \_sip.\_tcp.yealink.pbx.com

dns\_cache\_naptr.1.service = SIP+D2T

dns cache naptr.1.ttl =  $3600$ 

dns\_cache\_naptr.2.name = yealink.pbx.com dns cache naptr.2.flags =  $S$ 

dns\_cache\_naptr.2.order = 100 dns\_cache\_naptr.2.preference = 50 dns\_cache\_naptr.2.replace = \_sip.\_udp.yealink.pbx.com dns\_cache\_naptr.2.service = SIP+D2U dns\_cache\_naptr.2.ttl = 3600

**Note** The parameter "account.1.sip\_server.1.port" is set to 0 to force NAPTR query.

### **Customer Feedback**

We are striving to improve our documentation quality and we appreciate your feedback. Email your opinions and comments to [DocsFeedback@yealink.com.](mailto:DocsFeedback@yealink.com)